Emory University Atlanta, GA 30322

# MetaScholar Metadata Migrator Installation Guide for Software Version 1.0

Set-up instructions for an application that can be used to migrate metadata from databases to OAI data providers.

**Urvashi Gadi** 

**May 06, 2005** 

**Version 1.0 Installation Guide** 

# **Document Information**

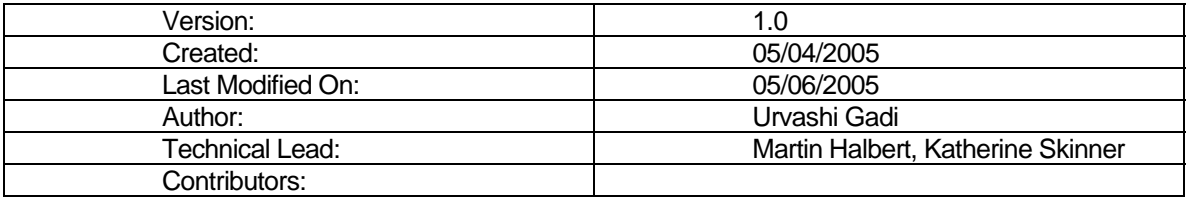

# **Revision History**

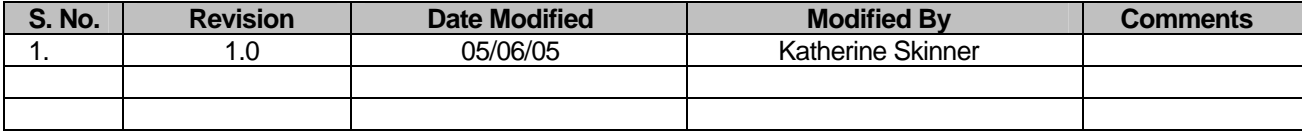

# Set-up Instructions

### System Requirements

The Metadata Migrator application requires the following:

- Apache HTTP Server 2.0
- PHP4
- MySQL Database

On Linux, MySQL Admin and dBase packages must be installed.

### Development Platform

The application was developed on a Debian Linux platform, and was tested on Internet Explorer 6.0 and Mozilla Firefox 1.0.2.

### Installing Metadata Migrator on Debian Linux

Some of the following instructions may be specific to Debian Linux.

1) Untar moscVer0.1.tar in the location where you want to run the application.

tar –xvf moscVer1.0.tar

2) Create a new database called "logindb."

```
mysqladmin -u <root/user> -p create logindb 
password = <provide password>
```
3) Create tables in the database.

```
mysql -u <user> -p logindb 
password = <provide password> 
CREATE TABLE users ( 
   id tinyint(4) DEFAULT '0' NOT NULL 
AUTO_INCREMENT, 
   username varchar(20), 
   password varchar(20), 
   email varchar(255),
   PRIMARY KEY (id), 
    UNIQUE id (id));
```
4) Create a username and password.

Filename: signup.html

Dependencies: make.php

5) Edit/create configuration.

File: config.php

Dependencies: writeConfig.php

File created/edited: config.txt

Images for the help document are located in the "MMT-UserguideVer.1.0" directory.

Images for the application are located in the "Images" directory.

Additional Reference: **<http://dublincore.org/documents/dcmi-terms>**

## Site Map

1) Login Page

This page allows users to log in using their login name and password. An administrator will need to create usernames and passwords for all users.

Filename: index.php

Dependencies: validate.php

2) Upload Page

This page allows users to upload a data file (.dbf, .csv, or .tab format).

Filename: upload.php

Dependencies: validate.php

3) Validate, Page 1

This page displays the first record of the uploaded file. The user has to decide whether the record is the first data record or the field names for the database. The uploaded file is handled accordingly.

Filename: uploadproc.php

Dependencies: uploadprocTemp.php, validate.php

4) Validate, Page 2

If on Validate Page 1, the user decided that the displayed record contained the field names for the database, these field names and the first three data records are displayed. The user will be asked to validate that these field names and data records correspond correctly.

If on Validate Page 1, the user decided that the displayed record contained the first data record for the database, the first three data records will be displayed to the right of empty field name boxes. The user will be asked to type the field names that correspond to the data records into the empty field name boxes.

Clicking on the "Next" button takes the user to the Configuration page.

Filename: response.php

Dependencies: responseTemp.php, validate.php

5) Configuration Page

This page asks the user to provide answers to two questions that are required by the repository explorer, and to four more questions that are optional.

#### **[Repository Name]**

For identification purposes, the user is required to specify the full name of the component.

Example: test1 OAI Archive

#### **[Administrator Email]**

The user is required to provide an administrator email address for the archive.

Example: [admin@library.emory.edu](mailto:admin@library.emory.edu)

#### **[Archive Identification]**

The user is asked to provide a unique identifier for this archive.

Example: metacluster.library.emory.edu, test1

#### **[Record Limit]**

The user is asked to choose how many records they want to have the OAI provider issue before requesting a resumption token from the harvester.

Example: 500

#### **[Metadata Formats]**

The user is asked to list all of the metadata formats supported by this archive.

Example: MODS, DC

#### **[Other Information]**

The user is asked to provide additional comments about this OAI Data Provider.

Filename: questions.php

Dependencies: questionsTemp.php, validate.php

#### 6) Crosswalk Page

This page allows the user to map their field names to the Dublin Core element set. To the left of each field name, there is a drop-down menu listing all of the Dublin Core elements. The page also displays two data records to the right of the field names to assist the user in mapping their field names to Dublin Core elements.

Complete descriptions of the Dublin Core elements are at: **<http://dublincore.org/documents/dcmi-terms>**.

Filename: data\_mapdc.php

Dependencies: data\_mapdcTemp.php, validate.php

#### 7) Confirm Page

This page asks the user to confirm their desire to create of an OAI repository explorer file and Greenstone Software files based on the information they have provided for the archive.

Filename: confirm.php

Dependencies: validate.php

8) Produce Page

This page displays the success message and the OAI Interface URL (base URL) if all of the data is migrated successfully.

Filename: write\_file1.php, write\_file2.php

Dependencies: finish.php, validate.php